# Desenvolvimento de Ferramentas para Gestão Energética na Indústria

R. C. Souza, NEFEN/UFAM, T. D. Moreira, NEFEN/UFAM, A.A. Matos, NEFEN/UFAM, A.C. Melo Júnior, NEFEN/UFAM, F.C.R. Souza, NEFEN/UFAM, J.T.D. Alkmin, NEFEN/UFAM, O.S. Silva, NEFEN/UFAM, A.T. Albuquerque, NEFEN/UFAM, R.A. Seixas, NEFEN/UFAM, N.C. Nascimento, NEFEN/UFAM.

## **RESUMO**

Neste artigo apresenta-se os resultados obtidos através do projeto "Desenvolvimento de Ferramentas para Gestão Energética na Indústria", desenvolvidos pela equipe de pesquisadores do Núcleo de Eficiência Energética - NEFEN da Universidade Federal do Amazonas - UFAM. Desenvolveuse um Sistema de Gestão Energética (SGE) baseado em ferramental metodológico e computacional, focalizando principalmente instalações industriais. As ferramentas desenvolvidas foram: um conjunto de planilhas eletrônicas (em Excel), o software SGEI (Sistema de Gerenciamento de Energia e Instalações) em AutoLisp e a Metodologia Gestão Energética, contemplando logística, qualidade, procedimentos, etc, sendo esta apoiada pelas duas primeiras ferramentas citadas, as quais facilitam as análises econômico-energéticas de uma indústria fornecendo informações necessárias à tomada de decisão. Os produtos resultantes da pesquisa realizada em muito podem contribuir para adoção de uma sistemática mais adequada de gerenciamento de energia na indústria, uma vez que agrega princípios estabelecidos pela certificação de qualidade e certificação ambiental.

#### **PALAVRAS-CHAVE**

Gestão de energia, software de simulação, instalações elétricas.

## **I. INTRODUÇÃO**

Na atual conjuntura do setor de energia elétrica nacional e da competitividade crescente que se verifica no mercado consumidor em geral, o planejamento energético de uma indústria não mais deve restringir-se à preocupação em atender um aumento de demanda e a realizar ações de conservação de energia. Cada vez mais, é fundamental o conhecimento das políticas e regras do novo e complexo mercado de energia, assim como o atendimento às regulamentações e planos de gestão ambientais, estes últimos vinculados principalmente à ISO 14000. Baseada nessa questão está a proposta dessa pesquisa, que visou o desenvolvimento de um Sistema de Gestão Energética (SGE), composto por algumas ferramentas (uma metodologia de gestão energética e ferramentas computacionais de apoio), sendo esta financiada pela empresa Manaus Energia S/A.

#### **II. FERRAMENTAS DESENVOLVIDAS**

O ferramental metodológico e computacional desenvolvido no transcorrer do projeto é capaz de possibilitar, em uma edificação, o gerenciamento do uso de energia e das instalações elétricas, o planejamento para possível expansão, o controle dos resíduos gerados pela manutenção da instalação, etc. As ferramentas consideram aspectos como: certificação ambiental (ISO 14000), uso racional, segurança e conforto ambiental.

As ferramentas desenvolvidas foram: um conjunto de planilhas eletrônicas desenvolvidas em Excel (Planilha de Planejamento de Eficiência Energética - PEE, de Relatórios Técnicos, de Curvas de Carga e de Análise do Histórico de Consumo de Energia Elétrica), o software SGEI (Sistema de Gerenciamento de Energia e Instalações) e a Metodologia de Gestão, contemplando logística, qualidade, procedimentos, etc, sendo esta apoiada pelas duas primeiras ferramentas citadas, as quais facilitam as análises econômicoenergéticas de uma indústria fornecendo informações necessárias à tomada de decisão.

Elaborou-se uma apostila do Sistema de Gestão e foi realizado um treinamento para 17 profissionais da empresa Manaus Energia S/A.

#### **A. Metodologia de Gestão de Energia Elétrica**

Conceituando um sistema de gestão de energia podese dizer que os principais objetivos do gerenciamento de energia na indústria estão sintetizados no desenvolvimento de técnicas capazes de oferecer comodidade, facilidade de alterações, manutenção ágil e eficaz, e principalmente maximização de lucros e minimização de perdas.

Para a implantação de um Sistema de Gestão de Energia, é necessário o conhecimento dos recursos energéticos utilizados na planta industrial em questão. Para tanto, é preciso realizar um diagnóstico energético da planta fabril. A análise, o projeto e a implementação de ações relativas ao uso racional de energia na planta fabril em questão deverão ser as próximas atividades programadas. O sistema de Gestão deve ainda conter uma metodologia para análise e projeto de novas instalações elétricas e ampliação da planta atual.

O Sistema de Gestão deve dispor também de recursos computacionais capazes de fornecer o suporte necessário para o projeto e análise das instalações possibilitando maior <sup>1</sup>

<sup>&</sup>lt;sup>1</sup> Agradecemos a empresa Manaus Energia S/A que possibilitou o desenvolvimento desta pesquisa.

Uma outra peculiaridade do sistema de gestão está fundamentada e estruturada em uma Comissão, presidida por profissional que atenda determinados pré-requisitos, contando ainda com membros qualificados e que tenham experiência na execução das atividades a serem desenvolvidas pelo sistema. A sugestão comumente proposta no desenvolvimento de departamentos assim estruturados tem sido conduzidos para a constituição de uma Comissão Interna de Conservação de Energia (CICE).

A partir da CICE, deverão ser estabelecidas quais as condições nas quais serão realizadas as manutenções do sistema elétrico em questão, quais as condições de contrato com empresas que tratam do fornecimento e suporte dos produtos que consomem energia, os índices de avaliação do serviço a ser contratado, quais os materiais necessários, qual o tipo de armazenamento recomendado para estoque de reposição de material, entre outros.

## **B. Sistema de Gerenciamento de Energia e Instalações (software SGEI)**

Foi desenvolvido um software para realizar o gerenciamento e controle da utilização de energia elétrica e das condições físicas das instalações. Foi implementado utilizando-se a linguagem AutoLisp, sendo executado dentro do AutoCAD (ambiente visual escolhido).

O SGEI possui rotinas para cadastro, consulta, alteração e exclusão de edifícios, blocos, ambientes, quadros e cargas (iluminação, climatização e outras). Sendo possível realizar consultas, tanto pelas telas do software como também através da planta em AutoCAD, dos dados cadastrados e efetuar algumas alterações e exclusões caso necessário.

No que se refere à interação do usuário com o ambiente visual, existem rotinas para "esconder" as janelas a fim de que o usuário possa utilizar, no ambiente AutoCAD, uma planta de arquitetura e instalações elétricas para obter ou inserir dados na planta, e logo após, retornar às janelas (telas do software) para novos comandos, sendo possível: capturar dados do desenho (posição de objetos, dimensões, nome do objeto selecionado e código do objeto); efetuar consultas nos elementos inseridos e catalogados pelo software (edifícios, blocos, ambientes, quadros e cargas), através da seleção desses objetos na planta; desenhar na planta a distribuição da iluminação sugerida pelo software (para um ambiente selecionado).

O software é constituído das seguintes partes:

- Menu principal;
- Cadastramento;
- Consulta, alteração e exclusão;
- Avaliação da iluminação e climatização;
- Avaliação da Instalação Elétrica;

A titulo de exemplo serão apresentadas a seguir algumas das principais telas do software.

A figura 1 mostra a tela principal do software, com as opções disponíveis ao usuário, que são: Cadastramento; Consulta/Alteração/Exclusão; Análise da iluminação e climatização; Avaliação da Instalação Elétrica.

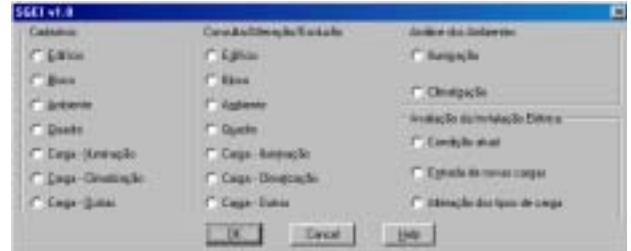

## *FIGURA 1 - Tela principal do software.*

O primeiro passo para a utilização do software é cadastrar os dados a edificação, das instalações elétricas (quadros e circuitos) e das cargas existentes. Esse cadastramento deve ser realizado em uma ordem pré-estabelecida, de acordo com as opções da tela principal (figura 1), qual seja: Cadastro de Edifício; Cadastro de Bloco; Cadastro de Ambiente; Cadastro de Quadros e Circuitos; Cadastro de Cargas - Iluminação; Cadastro de Cargas - Climatização; Cadastro de Cargas - Outros.

A figura 2 mostra a tela de Cadastro de Edifício com os campos necessários.

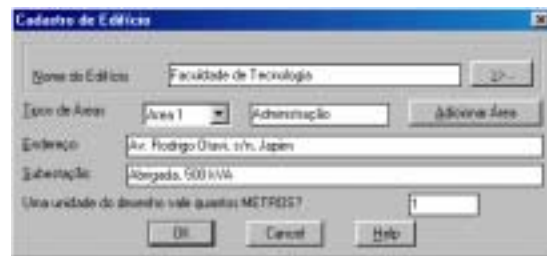

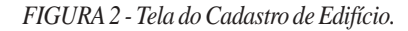

As figuras 3 e 4 mostram, respectivamente, a primeira e a segunda telas de Cadastro de Ambientes com os campos necessários a avaliação da climatização e da iluminação.

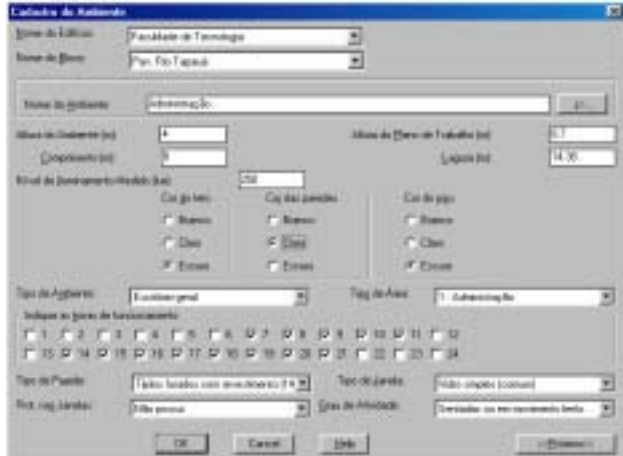

*FIGURA 3 - Primeira tela do Cadastro de Ambiente.*

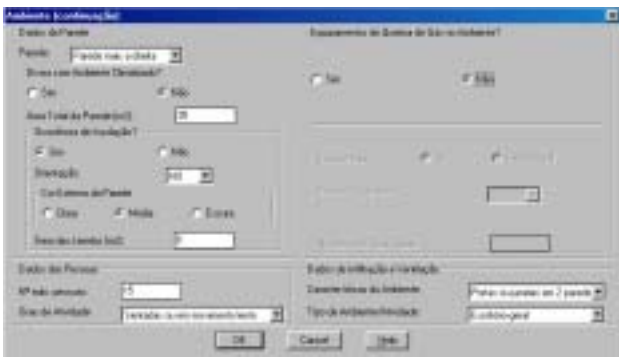

*FIGURA 4 - Segunda tela do Cadastro de Ambiente.*

A figura 5 mostra a tela de Cadastro de Carga de Climatização, com os campos necessários à análise da climatização e de outros parâmetros da instalação elétrica.

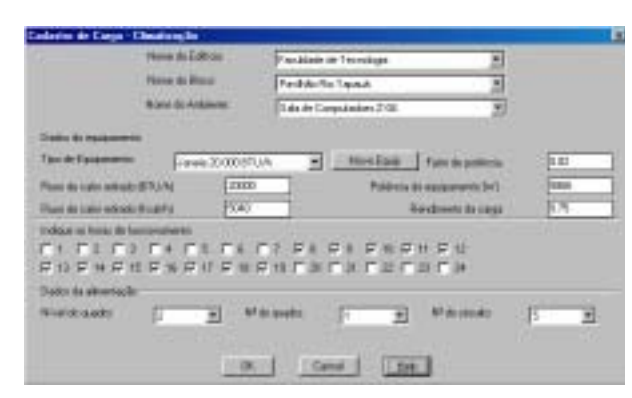

*FIGURA 5 - Cadastro de Carga de Climatização.*

No que se refere às análises a serem efetuadas pelo software, as avaliações pontuais da iluminação e da climatização são as primeiras, sendo possível: estimar o fluxo luminoso total necessário a um ambiente e conseqüentemente o número de luminárias necessárias; visualizar na planta uma distribuição uniforme das luminárias sugeridas; estimar a carga térmica total a ser retirada do ambiente e por conseqüência a potência dos aparelhos de climatização. Exemplos dos relatórios gerados no Excel, referentes às avaliações pontuais, são exibidos nas figuras 6 e 7.

| SGEL<br>Sistema de Gerenciamento de Energia em Industria | Relativity Gerals<br>AEFEN - Manaus Energia S.A. |  |  |  |
|----------------------------------------------------------|--------------------------------------------------|--|--|--|
|                                                          |                                                  |  |  |  |
| RELATÓRIO TÉCNICO - A UMINIAÇÃO                          |                                                  |  |  |  |
|                                                          |                                                  |  |  |  |
|                                                          |                                                  |  |  |  |
| Edificio : Facaldade de Tecnologia                       |                                                  |  |  |  |
| Pavihie Ro Tapauk<br>d man.                              |                                                  |  |  |  |
| Amberte: Sala de Computadore 2-04                        |                                                  |  |  |  |
| <b>SITUAÇÃO ATIMI.</b>                                   |                                                  |  |  |  |
| Tipa de Luminária Predominante                           | Quantidade                                       |  |  |  |
| LIT240 - Plusnes(2x40VK) Reat. comum                     | 12                                               |  |  |  |
| Oparalisate Total de Luminárias: 1/2                     | 179<br>Burindacia receita dura                   |  |  |  |
| Plusa Luminoso Total (Kanens) (54800)                    | <b>Rumináncia Atual Estimada (k.o.): 196.8</b>   |  |  |  |
| STULCTO PROPOSTA                                         |                                                  |  |  |  |
| Tipo de Luminária:                                       | Quantidade Proposta:                             |  |  |  |
| LIZ40 - Fluews/2x40VI0 Real_comum<br>18                  |                                                  |  |  |  |
| Fluxa Luminoso Total (Kaness) 30703                      | boo<br>llumináncia necessária (luxix             |  |  |  |
|                                                          |                                                  |  |  |  |
| Result, da Avaliação: Ilemisação Sub Dineensionada       |                                                  |  |  |  |
|                                                          |                                                  |  |  |  |
|                                                          |                                                  |  |  |  |
|                                                          |                                                  |  |  |  |
| Obs1: Rolatório com avaliação da iluminação.             |                                                  |  |  |  |
|                                                          |                                                  |  |  |  |

*FIGURA 6 - Exemplo de um relatório de avaliação da iluminação.*

| Sistema de Gerenciamento de Energia am Industria    |       | NEFER - Manaus Energia S.A.          |          |  |
|-----------------------------------------------------|-------|--------------------------------------|----------|--|
| RELATÓRIO TÉCNICO - CLIMATIZAÇÃO                    |       |                                      |          |  |
|                                                     |       |                                      |          |  |
| dificie. Il sculpture de Tecnologia                 |       |                                      |          |  |
| Fleco: Pavilhão Rio Tagaudi                         |       |                                      |          |  |
| Ambiente Sala de Computadors ZOA                    |       |                                      |          |  |
|                                                     |       | <b>SITUAÇÃO ATUAL</b>                |          |  |
| Tipe de At-Condicionado Predeminante                |       | Quantidade:                          |          |  |
| Janeira 20.000 BTUA                                 |       |                                      |          |  |
| Quantidade Total                                    |       | arga Téméco Retirada (STUM) 37998    |          |  |
| Putilincia Total (KW):                              | 11.15 | Carga Térmica Retirada (koal/h) 2578 |          |  |
|                                                     |       | SITUAÇÃO PROPOSTA                    |          |  |
| Tipo de At-Condicionado (Padrão)                    |       |                                      |          |  |
| Janela 20.000 BTU/h                                 |       |                                      |          |  |
| Causatidade Mecessária                              | 13 9  | Carga Téméca Total (STUN):           | 79964    |  |
| Putiliscia Total (KW):                              | 23.16 | Carga Térmica Total (kcalift):       | 19007.09 |  |
| Result, da Araliação: Climatização Sub Dimensionada |       |                                      |          |  |
| Obef: Relatório com avaliação da climatização.      |       |                                      |          |  |

*FIGURA 7 - Exemplo de um relatório de avaliação da climatização.*

É possível efetuar uma avaliação global do sistema, com um diagnostico geral e sugestões para melhoramento. Esta pode ser feita para a condição real, simulando-se alterações nas cargas existentes ou simulando-se a entrada de novas cargas. Assim, pode-se fazer um monitoramento (off line) do sistema e em caso de possíveis alterações nas cargas, reavaliar toda a instalação elétrica, estimando o possível comportamento. Nestas avaliações são contemplados aspectos do conforto ambiental (iluminação e climatização), de segurança (condutores e proteções) e do uso racional de energia (curvas de carga e balanceamento dos circuitos elétricos).

Os resultados são apresentados em relatórios no Excel, com o mesmo formato dos apresentados nas figuras 6 e 7, juntamente com um banco de dados das informações cadastradas. Mas, podem ser visualizados no software (recurso disponível somente na versão didática, utilizada no treinamento dos técnicos da Manaus Energia S.A.).

A versão considerada final do software é a "SGEI v1.0", contudo houve um avanço significativo em algumas partes, o que gerou uma versão com alguns recursos a mais (avanços alem da proposta), chamada de versão didática, porém ainda não concluída, que é a "SGEI v1.1a". Contudo, são disponibilizadas em CD as duas versões. Existem somente duas diferenças entre as versões: A versão "SGEI v1.0" não dispõe do elemento HELP (menu de ajuda), que ainda está incompleto na versão "SGEI v1.1a"; não possui também as opções de visualização dos resultados no próprio software (funções que necessitam de grande capacidade de processamento e ainda precisão ser aperfeiçoadas) estando disponíveis na versão "SGEI v1.1a".

#### **B. Menu Principal do Sistema de Gestão Energética**

Para centralizar a visualização dos resultados tanto do software quanto das outras ferramentas computacionais (demais planilhas), foi desenvolvida uma planilha com um Menu para o acesso as demais planilhas, denominada de "SGEE" (Sistema de Gestão de Energia Elétrica), apresentada na figura 8, oferecendo quatro opções para o usuário, sendo elas:

- "Relatórios Técnicos SGEI": Planilha de relatórios com as avaliações do sistema elétrico.
- "Curvas de Carga SGEI": Planilha de Gráficos com avaliação da curva de carga e outros aspectos.
- "Planejamento de Eficiência Energética": Planilha de avaliação Energo-econômica e Ambiental de ações para eficientizar o uso da energia elétrica na edificação.
- "Análise do Histórico de Consumo de Energia Elétrica": Planilha para avaliação do histórico de consumo e outros parâmetros

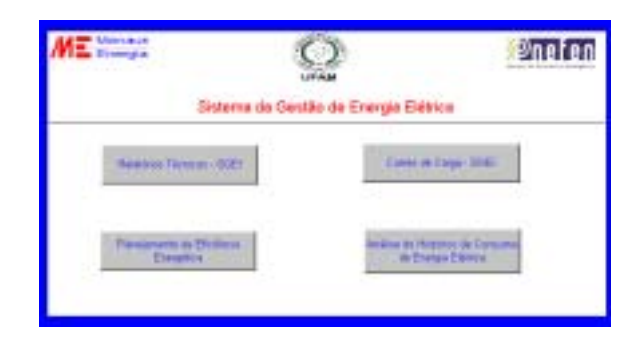

*FIGURA 8 - Planilha SGEE (Sistema de Gestão de Energia Elétrica).*

## **C. Planilha de Relatórios Técnicos**

Os resultados gerados pelo software "SGEI" abrangem os aspectos técnicos das instalações elétricas, gerando Relatórios Técnicos acessados pelo excel. Estes relatórios disponibilizam:

- Avaliação da Iluminação dos Ambientes: com os dados da iluminação atual e da proposta.
- Avaliação da Climatização dos Ambientes: com os dados da climatização atual e da proposta.
- Avaliação dos Condutores e Proteções: com os dados dos condutores e proteções reais e sugeridos, separados por circuito.
- Avaliação do Balanceamento de Quadros: com os dados da distribuição dos circuitos nos quadros e sugestões para melhoria.

Estes relatórios possuem o mesmo formato dos apresentados nas figuras 6 e 7.

## **D. Planilha de Curvas de Carga**

Os resultados gerados pelo SGEI também disponibilizam ao o usuário um conjunto de gráficos, dispostos na Planilha de Curvas de Carga. Estes gráficos são:

- Curvas de Carga: separadas por tipo de carga (iluminação, climatização e outras cargas), por Área/Atividade (da área 1 até a 10, de acordo com a divisão que foi feita para a instalação) e a curva da geral da edificação.
- Gráficos e Tabelas: com dados da potência e do consumo de energia, separados por Uso Final (iluminação, climatização e outras cargas) e por Área/Atividade (da área 1 até a 10, de acordo com a divisão que foi feita para a instalação).

### **E. Planilha de Planejamento de Eficiência Energética**

Visando facilitar o planejamento e o gerenciamento do Sistema de Gestão de Energia (no que tange à implantação de Programas de Eficiência de Energia Elétrica), foi elaborada uma planilha eletrônica de Eficiência Energética. Com base num banco de ações, pré definido, é feita a análise econômica e ambiental das ações a serem executadas na empresa. A partir desta análise, pode-se então avaliar as condições para a implantação e manutenção do Sistema de Gestão de Energia na empresa.

## **F. Planilha de Análise do Histórico de Consumo de Energia Elétrica**

O objetivo desta planilha é facilitar a análise do comportamento de consumo de Energia Elétrica, possibilitar ao usuário verificar se o contrato realizado com a concessionária está economicamente compatível com a sua realidade de consumo, possibilitar a comparação entre modelos tarifários e analisar a possibilidade de geração total ou parcial da sua energia elétrica consumida.

#### **G. Treinamento no Sistema de Gestão**

A última atividade prevista para finalização do projeto, qual seja o repasse do conhecimento produzido, foi levada a efeito através do treinamento de 17 técnicos (divididos em duas turmas) da empresa Manaus Energia S/ A, realizado no período compreendido entre os dias 09 e 27 de junho. O mesmo teve uma carga horária total de 15 horas sendo realizado no período noturno das dependências da Faculdade de Tecnologia da Universidade Federal do Amazonas.

A participação dos profissionais foi bastante intensiva, o que trouxe grande contribuição ao projeto. Pois, foi possível detectar elementos positivos e negativos para aceitação dos produtos desenvolvidos, chegando-se à conclusão que a ferramenta, de um modo geral, atende perfeitamente os interesses da empresa.

#### **III. TESTES E AJUSTES DAS FERRAMENTAS**

O sistema foi testado para algumas situações diferentes, tendo resultados satisfatórios. Contudo, são necessários testes mais intensos e o uso da ferramenta para se efetuar um trabalho de eficiência energética em alguma instituição ou empresa, em paralelo com algum outro que esteja sendo realizado, para que se possa comparar a eficácia dos métodos e os resultados. Dessa forma, será possível um aprimoramento no ferramental desenvolvido.

Tais testes estarão sendo realizados nas instalações da Faculdade de Tecnologia da Universidade Federal do Amazonas, uma vez que esta instituição possui recursos provenientes da FINEP para implantar um sistema de gestão energética, já tendo iniciado os trabalhos.

## **IV. CONSIDERAÇÕES FINAIS**

Conclui-se que os resultados esperados pelo projeto foram atingidos. Contudo, deve-se salientar que em vários aspectos os instrumentos desenvolvidos devem ser melhorados, o que certamente ocorrerá quando do uso das ferramentas. Entretanto, ocorreram avanços significativos na proposta apresentada, como por exemplo, as análises econômicas feitas nas planilhas. Entende-se, portanto, que em breve o setor elétrico contará com mais um instrumento computacional para apoiar as ações de conservação de energia a exemplo dos softwares Mark IV Plus e BD Motor já difundidos pelo PROCEL.

#### **V. AGRADECIMENTOS**

Agradecemos aos Técnicos da empresa Manaus Energia S/A, pela colaboração e contribuição durante a realização dos treinamentos.